# **gcsfs Documentation**

*Release 1.4.5.dev3+g58ac6de*

**Othoz GmbH**

**Mar 25, 2021**

## **Contents**

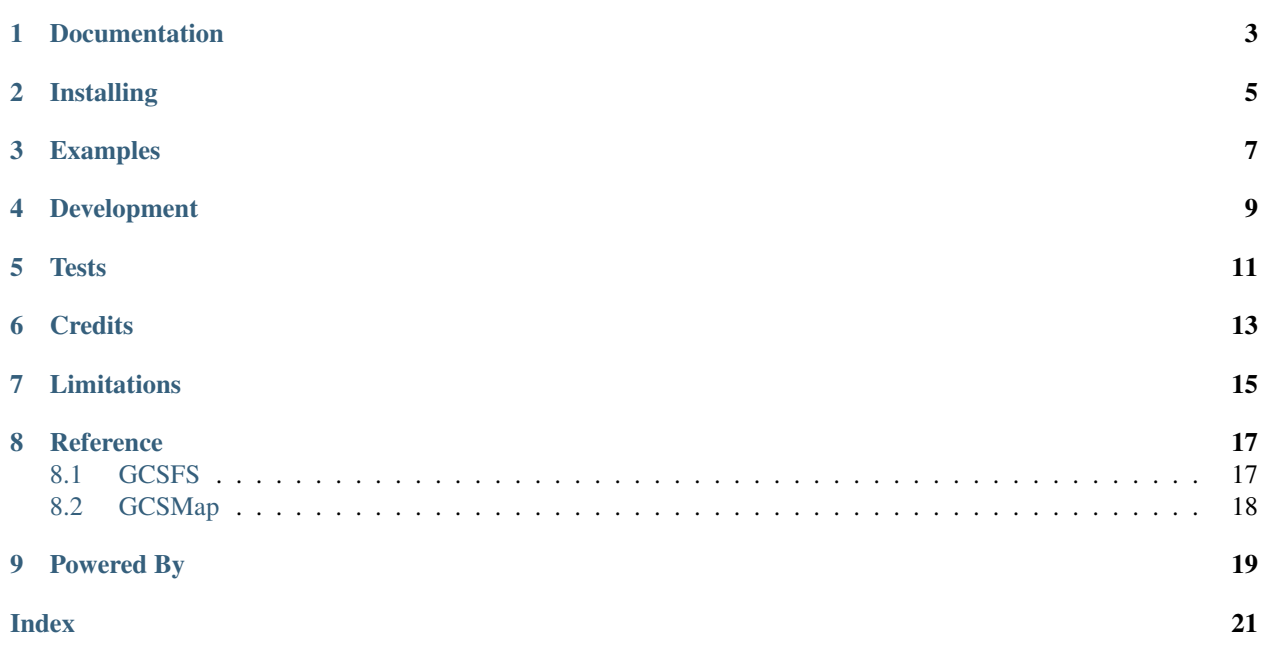

A Python filesystem abstraction of Google Cloud Storage (GCS) implemented as a [PyFilesystem2](https://github.com/PyFilesystem/pyfilesystem2) extension.

With GCSFS, you can interact with [Google Cloud Storage](https://cloud.google.com/storage/) as if it was a regular filesystem.

Apart from the nicer interface, this will highly decouple your code from the underlying storage mechanism: Exchanging the storage backend with an [in-memory filesystem](https://pyfilesystem2.readthedocs.io/en/latest/reference/memoryfs.html) for testing or any other filesystem like [S3FS](https://github.com/pyfilesystem/s3fs) becomes as easy as replacing gs://bucket\_name with mem:// or s3://bucket\_name.

For a full reference on all the PyFilesystem possibilities, take a look at the [PyFilesystem Docs!](https://pyfilesystem2.readthedocs.io/en/latest/index.html)

## Documentation

- <span id="page-6-0"></span>• [GCSFS Documentation](http://fs-gcsfs.readthedocs.io/en/latest/)
- [PyFilesystem Wiki](https://www.pyfilesystem.org)
- [PyFilesystem Reference](https://docs.pyfilesystem.org/en/latest/reference/base.html)

# Installing

#### <span id="page-8-0"></span>Install the latest GCSFS version by running:

\$ pip install fs-gcsfs

#### Or in case you are using conda:

\$ conda install -c conda-forge fs-gcsfs

### Examples

<span id="page-10-0"></span>Instantiating a filesystem on Google Cloud Storage (for a full reference visit the [Documentation\)](http://fs-gcsfs.readthedocs.io/en/latest/index.html#reference):

```
from fs_gcsfs import GCSFS
gcsfs = GCSFS(bucket_name="mybucket")
```
Alternatively you can use a [FS URL](https://pyfilesystem2.readthedocs.io/en/latest/openers.html) to open up a filesystem:

```
from fs import open_fs
gcsfs = open_fs("gs://mybucket/root_path?project=test&api_endpoint=http%3A//localhost
˓→%3A8888&strict=False")
```
Supported query parameters are:

- *project* (str): Google Cloud project to use
- *api\_endpoint* (str): URL-encoded endpoint that will be passed to the GCS client's [client\\_options](https://googleapis.dev/python/google-api-core/latest/client_options.html#google.api_core.client_options.ClientOptions)
- *strict* ("True" or "False"): Whether GCSFS will be opened in strict mode

You can use GCSFS like your local filesystem:

```
>>> from fs_gcsfs import GCSFS
>>> gcsfs = GCSFS(bucket_name="mybucket")
>>> gcsfs.tree()
  foo
     bar
         file1.txt
         - file2.csv
       baz
        file3.txt
  - file4.json
>>> gcsfs.listdir("foo")
["bar", "baz"]
>>> gcsfs.isdir("foo/bar")
True
```
Uploading a file is as easy as:

```
from fs_gcsfs import GCSFS
gcsfs = GCSFS(bucket_name="mybucket")
with open("local/path/image.jpg", "rb") as local_file:
   with gcsfs.open("path/on/bucket/image.jpg", "wb") as gcs_file:
        gcs_file.write(local_file.read())
```
You can even sync an entire bucket on your local filesystem by using PyFilesystem's utility methods:

```
from fs_gcsfs import GCSFS
from fs.osfs import OSFS
from fs.copy import copy_fs
gcsfs = GCSFS(bucket_name="mybucket")
local_fs = OSFS("local/path")
copy_fs(gcsfs, local_fs)
```
For exploring all the possibilities of GCSFS and other filesystems implementing the PyFilesystem interface, we recommend visiting the official [PyFilesystem Docs!](https://pyfilesystem2.readthedocs.io/en/latest/index.html)

## Development

<span id="page-12-0"></span>To develop on this project make sure you have [pipenv](https://pipenv.readthedocs.io/en/latest/) installed and run the following from the root directory of the project:

\$ pipenv install --dev --three

This will create a virtualenv with all packages and dev-packages installed.

### **Tests**

<span id="page-14-0"></span>All CI tests run against an actual GCS bucket provided by [Othoz.](http://othoz.com/)

In order to run the tests against your own bucket, make sure to set up a [Service Account](https://cloud.google.com/iam/docs/service-accounts) with all necessary permissions:

- storage.objects.get
- storage.objects.list
- storage.objects.create
- storage.objects.update
- storage.objects.delete

All five permissions listed above are e.g. included in the [predefined Cloud Storage IAM Role](https://cloud.google.com/storage/docs/access-control/iam-roles) roles/storage. objectAdmin.

Expose your bucket name as an environment variable \$TEST\_BUCKET and run the tests via:

\$ pipenv run pytest

Note that the tests mostly wait for I/O, therefore it makes sense to highly parallelize them with [xdist,](https://github.com/pytest-dev/pytest-xdist) e.g. by running the tests with:

\$ pipenv run pytest -n 10

**Credits** 

<span id="page-16-0"></span>Credits go to [S3FS](https://github.com/PyFilesystem/s3fs) which was the main source of inspiration and shares a lot of code with GCSFS.

### Limitations

<span id="page-18-0"></span>A filesystem built on top of an object store like GCS suffers from the same limitations as the ones [mentioned in S3FS.](https://fs-s3fs.readthedocs.io/en/latest/#limitations)

GCS does not offer true directories which is why GCSFS (as well as S3FS) will simulate the existence of a directory called foo by adding an empty blob called foo/. Any filesystem content that was not created via GCSFS will lack these directory markers which may lead to wrong behaviour. For example  $qcsfs.isdir("bar")$  will return False if the marker blob bar/ does not exist, even though there might exist a blob called bar/baz.txt.

To overcome this you can call the utility method  $fix\_storage()$  on your GCSFS instance which will walk the entire filesystem (i.e. the entire bucket or the "subdirectory" you specified via root\_path) and add all missing directory markers.

Warning: Listing and fixing large buckets may take some time!

# $CHAPTER$ <sup>8</sup>

#### **Reference**

<span id="page-20-3"></span><span id="page-20-0"></span>For a full reference of all available methods of GCSFS visit the documentation of [fs.base.FS!](https://pyfilesystem2.readthedocs.io/en/latest/reference/base.html)

### <span id="page-20-1"></span>**8.1 GCSFS**

**class** fs\_gcsfs.**GCSFS**(*bucket\_name: str*, *root\_path: str = None*, *create: bool = False*, *client: google.cloud.storage.client.Client = None*, *retry: int = 5*, *strict: bool = True*) A Google Cloud Storage filesystem for [PyFilesystem.](https://pyfilesystem.org)

This implementation is based on [S3FS.](https://github.com/PyFilesystem/s3fs)

Args: bucket name: The GCS bucket name. root path: The root directory within the GCS Bucket. create: Whether to create root\_path on initialization or not. If root\_path does not yet exist and create=False a CreateFailed

exception will be raised. To disable root\_path validation entirely set strict=False.

client: A google.storage.Client exposing the google storage API. strict: When True (default) GCSFS will follow the PyFilesystem specification exactly. Set to False to disable validation of destination paths

which may speed up some operations.

#### <span id="page-20-2"></span>**fix\_storage**() → None

Utility function that walks the entire *root\_path* and makes sure that all intermediate directories are correctly marked with empty blobs.

As GCS is no real file system but only a key-value store, there is also no concept of folders. S3FS and GCSFS overcome this limitation by adding empty files with the name "<path>/" every time a directory is created, see [https://fs-gcsfs.readthedocs.io/en/latest/#limitations.](https://fs-gcsfs.readthedocs.io/en/latest/#limitations)

## <span id="page-21-1"></span><span id="page-21-0"></span>**8.2 GCSMap**

#### GCSFS.**get\_mapper**() → fs\_gcsfs.\_gcsfs.GCSMap

Returns a MutableMapping that represents the filesystem.

The keys of the mapping become files and the values (which must be bytes) the contents of those files. This is particularly useful to be used with libraries such as [xarray](http://xarray.pydata.org/) or [zarr.](https://zarr.readthedocs.io/)

# CHAPTER<sup>9</sup>

Powered By

<span id="page-22-0"></span>This PyFilesystem extension was created by [Othoz GmbH](http://othoz.com/)

### Index

## <span id="page-24-0"></span>F

fix\_storage() (*fs\_gcsfs.GCSFS method*), [17](#page-20-3)

## G

GCSFS (*class in fs\_gcsfs*), [17](#page-20-3) get\_mapper() (*fs\_gcsfs.GCSFS method*), [18](#page-21-1)